## Заявление на смену сертификата

Если был перевыпуск сертификата в связи с окончанием его срока действия или изменились реквизиты, необходимо заменить сертификат в профиле организации в Доки.

Для этого в шапке карточки организации нажмите на многоточие Сменить сертификат:

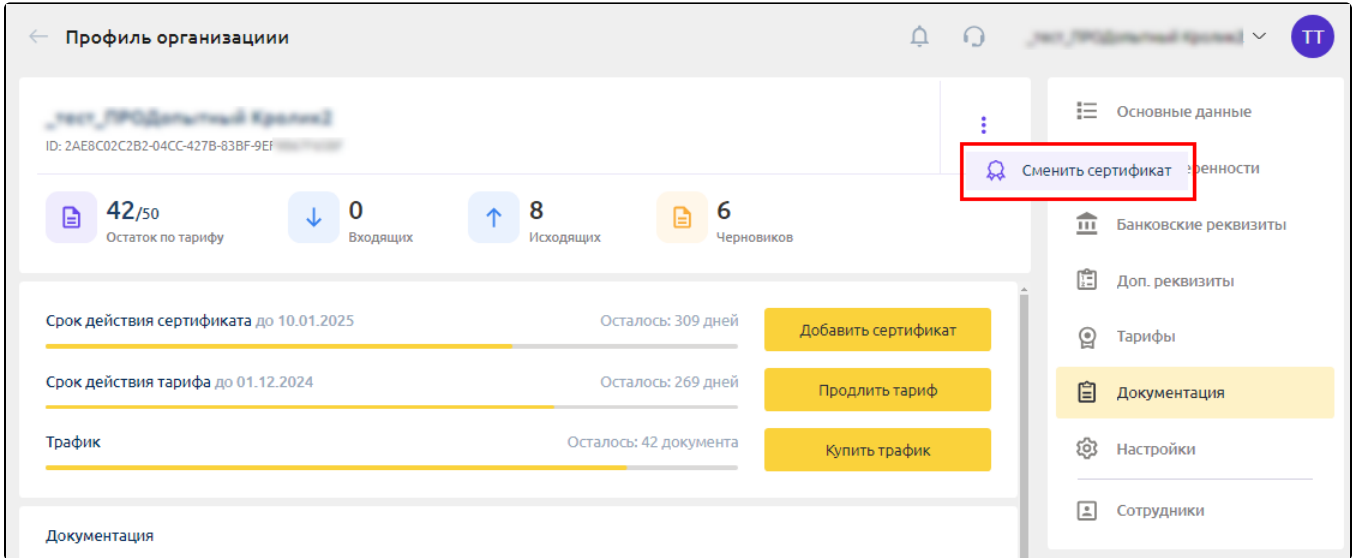

По умолчанию в списке отображаются сертификаты, которые относятся к выбранной организации.

В начале списка находятся сертификаты, которые были недавно выпущены.

Сертификат, который используется в данный момент, отображается с пометкой Используется сейчас.

Также в списке отсутствуют сертификаты, у которых закончился срок действия.

В окне Выбор сертификата выберите действующий сертификат:

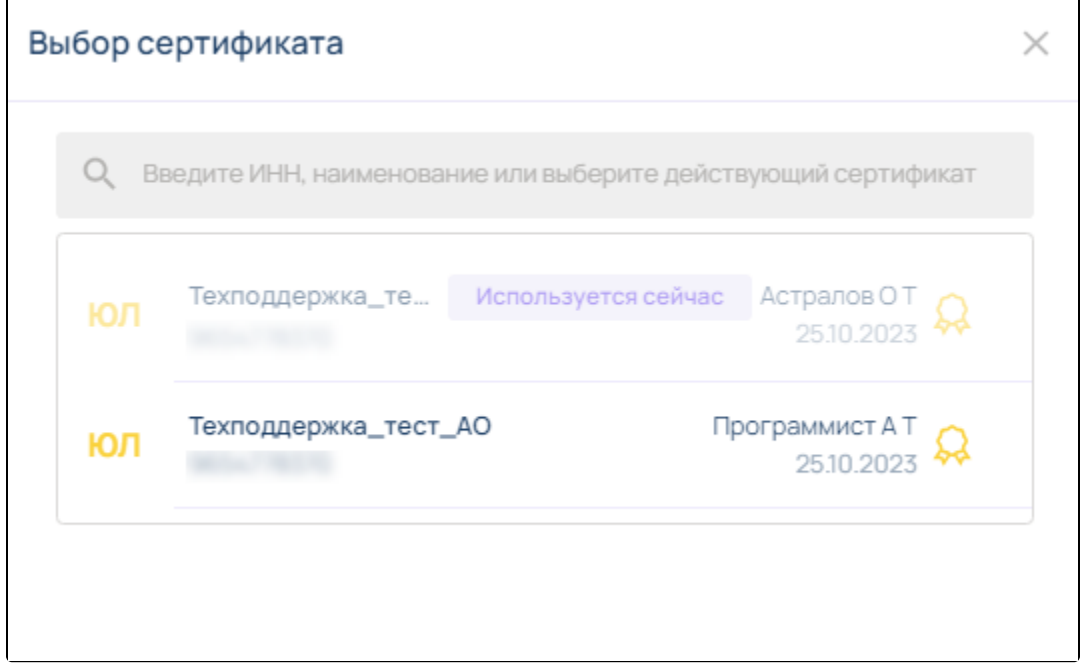

Если AstralToolBox не установлен или не запущен, появится ошибка. Необходимо проверить соединение с плагином:

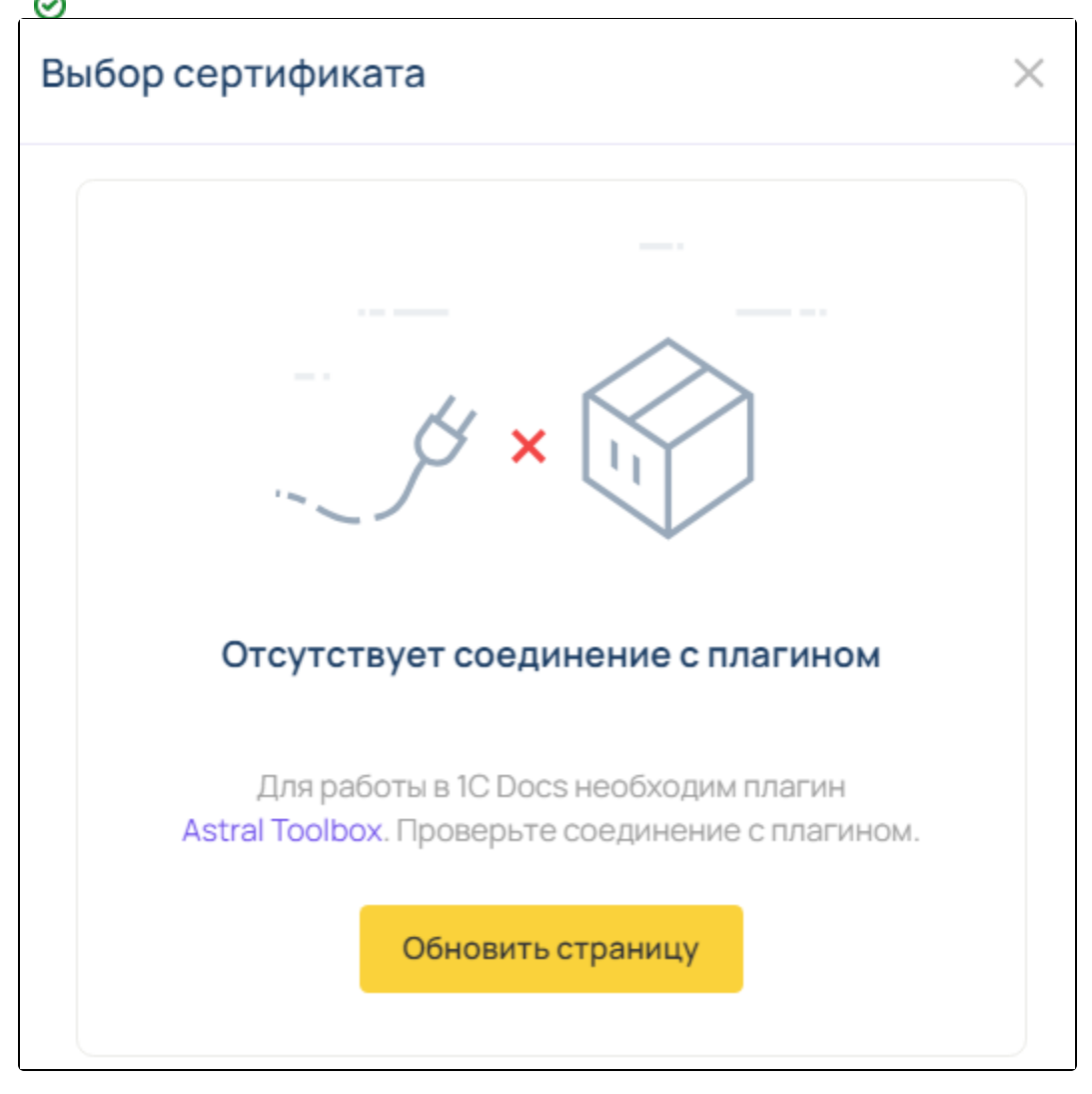

После выбора нового сертификата откроется заявка на изменение сертификата. Для отправки заявления нажмите кнопку Далее:

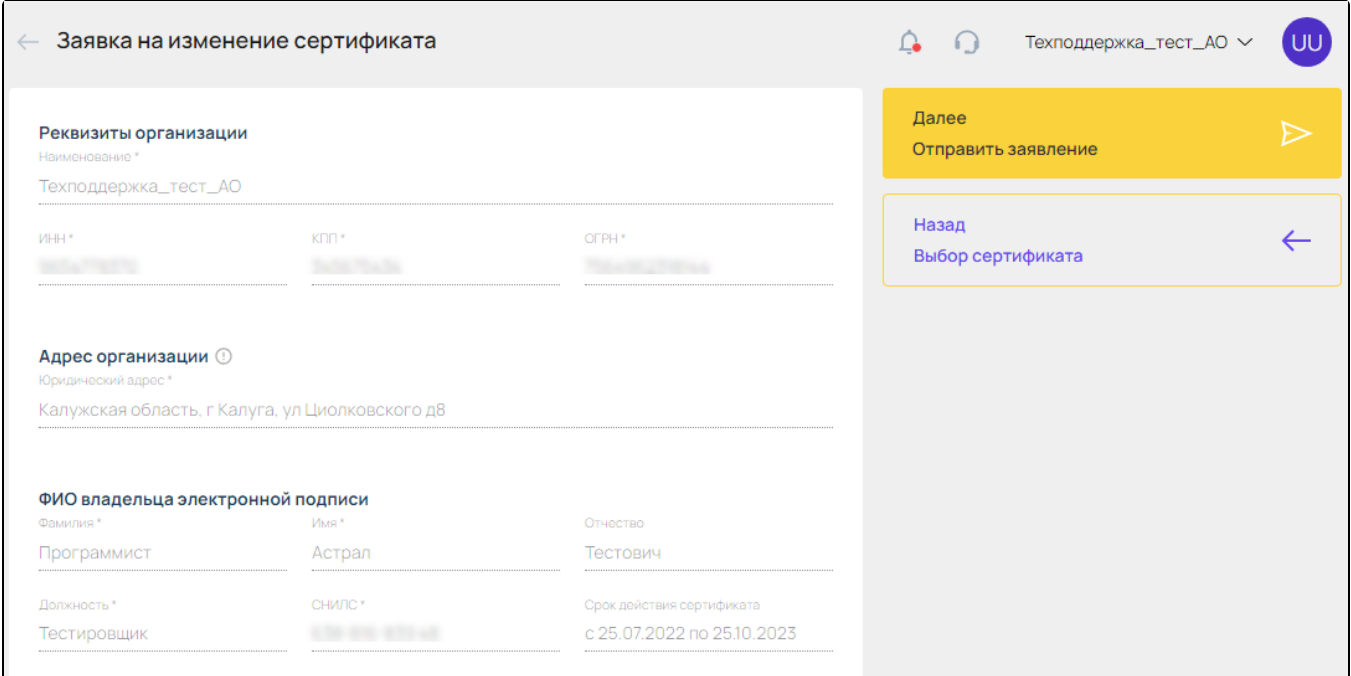

Подтвердите отправку, нажав кнопку Продолжить:

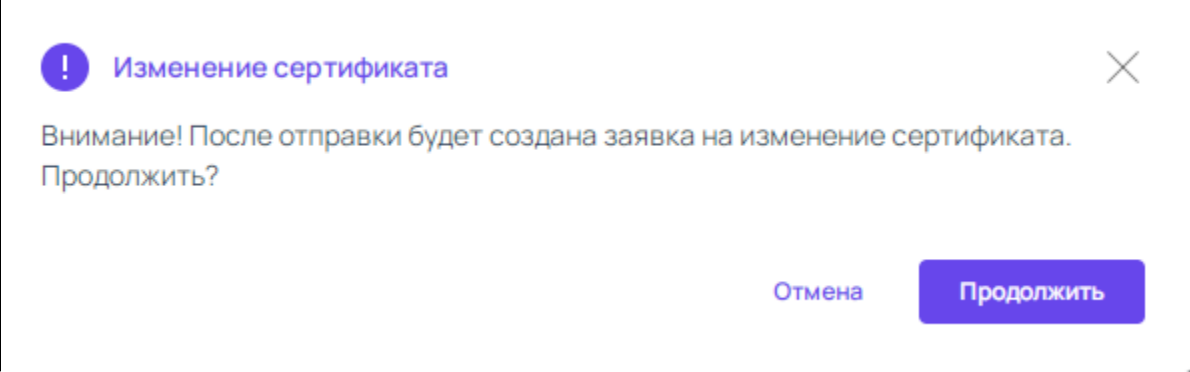

Заявка будет обработана автоматически.